## Login Instructions

**Accessing the Pre-Enrolment Portal** 

## **Download the MyHud App**

Scan QR code on your Phone/ device

Apple Store: https://apps.apple.com/gb/app/myhud/id1523906825

Google Store: https://play.google.com/store/apps/details?id=cloud.myday.uoh

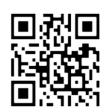

or

#### **Username:**

example U1234567@unimail.hud.ac.uk

#### Password:

As per your applicant or pre-enrolment instructions

#### MFA code:

A confirmation or code on your phone.

See below for details...

### Use a web browser

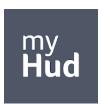

Visit: myhud.hud.ac.uk/session/signin

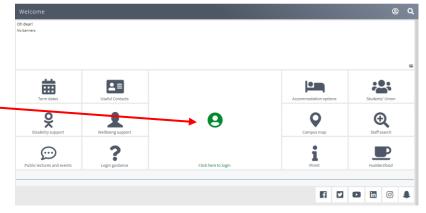

#### What is MFA?

This provides an extra layer of protection when you login. We have taken steps to implement technology that is similar to how your online banking or credit card company works by asking you to enter a code to prove that it is you before you can log in.

When logging in for the first time, you will be asked to register a phone number (to receive verification SMS message/call) or to download the Microsoft Authenticator app on your phone. This information will then be used to check your identity when you login to MyHud.

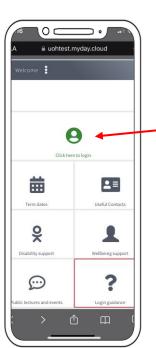

# Welcome to MyHud

**Postgraduate Research students** 

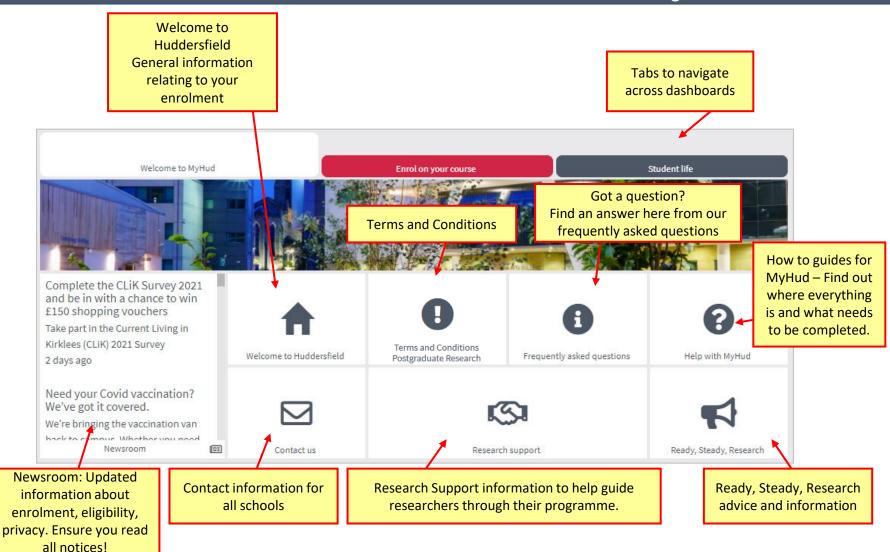

**Postgraduate Research students** 

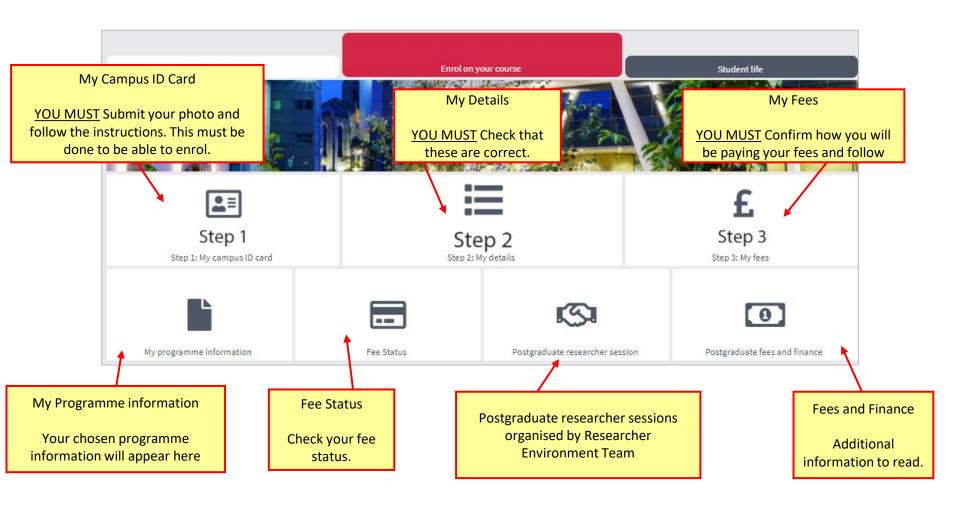

### **Postgraduate Research students**

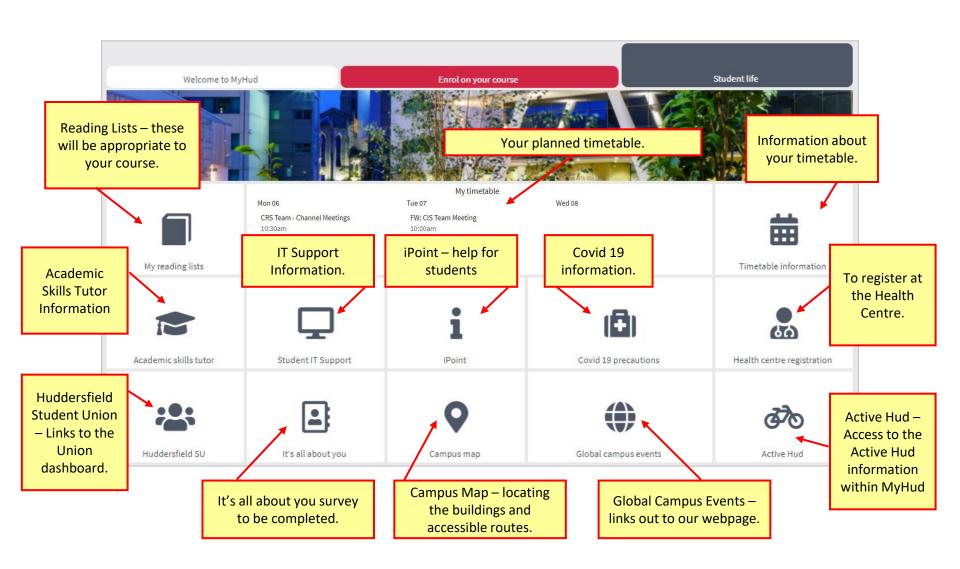